# **ISS24**

# **ISS24**<br> **Integrate Stepper Servo Motor**<br> **Manual Manual**

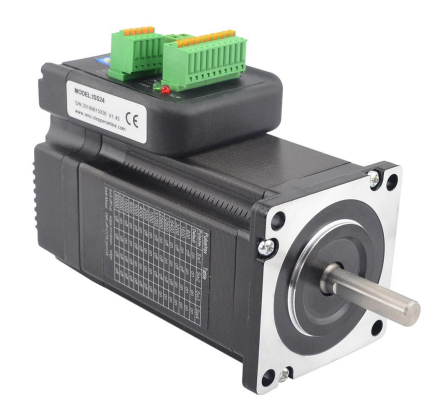

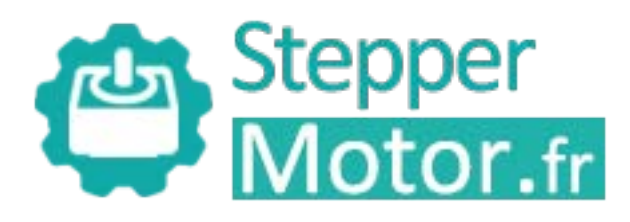

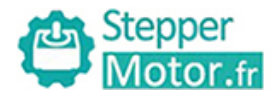

# **Contents**

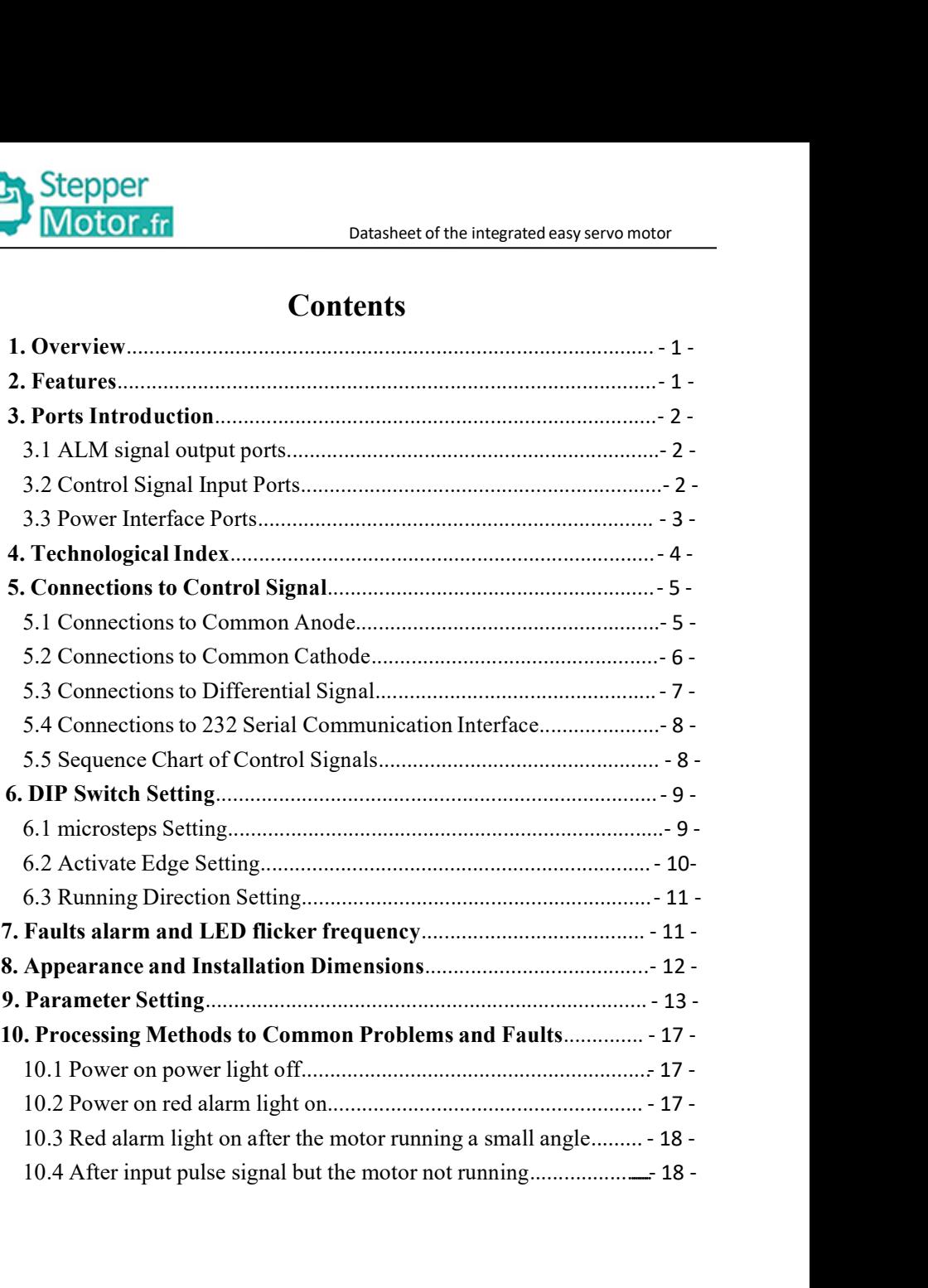

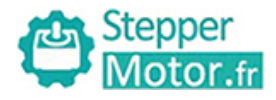

**1.Overview**<br> **1. Overview**<br>
The ISS24 Integrated Stepper Servo Motor is merged the<br>
and motor together. This motor system integrates the serve<br>
into the digital stepper drive perfectly. And this produc The ISS24 Integrated Stepper Servo Motor is merged the stepper servo motor<br>The ISS24 Integrated Stepper Servo Motor is merged the stepper servo driver<br>and motor together. This motor system integrates the servo control tech **Example 12 Stepper**<br> **1. Overview**<br>
The ISS24 Integrated Stepper Servo Motor is merged the stepper servo driver<br>
and motor together. This motor system integrates the servo control technology<br>
into the digital stepper driv **into the different Control Control Control Control Control Control Control Control Control Control Control Control Control Control Control control control technology into the digital stepper drive perfectly. And this prod** Encoder with high speed position sampling feedback of 50 μs, once the position deviation speeds of 50 μs, once the position deviation speeds of 50 μs, once the position deviation speeds of 50 μs, once the position deviatio **Position Stepper**<br> **Position Control Control Control Control Control Control Control Control Control Control Control and motor together. This motor system integrates the servo control technology<br>
into the digital stepper CONTRET DEATERT DEATERT DEATERT CONTRETT:** Datasheet of the integrated easy servo motor<br>
The ISS24 Integrated Stepper Servo Motor is merged the stepper servo driver<br>
and motor together. This motor system integrates the se **1. Overview**<br>The ISS24 Integrated Stepper Servo Motor is merged the stepper servo driver<br>and motor together. This motor system integrates the servo control technology<br>into the digital stepper drive perfectly. And this pro **2. Features**<br> **2. Features**<br> **2. Features**<br> **2. Features**<br> **2. Features**<br> **2. Features**<br> **2. Features**<br> **2. Features**<br> **2. Features**<br> **2. Features**<br> **2. Features**<br> **2. Features**<br> **4.** Features<br> **4.** Features<br> **4.** Feature Interests. Integrated compact size for stream integrates the servo control technology<br>and motor together. This motor system integrates the servo control technology<br>into the digital stepper drive perfectly. And this produc and motor tegether. This motor system imagines are serve centror teemstogy<br>into the digital stepper drive perfectly. And this product adopts an optical<br>encoder with high speed position sampling feedback of 50  $\mu$ s, once the diversity. The ans product encoder with high speed position sampling feedback of position deviation appears, it will be fixed immediately compatible the advantages of the stepper drive and the slower heat, less vibrat Solution deviation and proced position sampling receivation of  $\sigma$  (i.e., once the position deviation appears, it will be fixed immediately. This product is compatible the advantages of the stepper drive and the servo dr Small vibration, Smooth and reliable moving at low speed and the serve drive, such as<br> **2. Features**<br>
The smooth and so on.<br>
2. **Features**<br>
The smooth and so on.<br>
2. **Features**<br>
Without losing step, High accuracy in positi

- 
- 
- 
- 
- 

Lower heat, less vibration, fast acceleration, and so on.<br>
2. Features<br>
◆Integrated compact size for saving mounting space<br>
◆Without losing step, High accuracy in positioning<br>
◆Variable current control technology, High c 2. Features<br>  $\blacklozenge$  Integrated compact size for saving mounting space<br>  $\blacklozenge$  Mithout losing step, High accuracy in positioning<br>  $\blacklozenge$  100% rated output torque<br>  $\blacklozenge$  Variable current control technology, High curren 2. Features<br>  $\blacklozenge$  Integrated compact size for saving mounting space<br>  $\blacklozenge$  Without losing step, High accuracy in positioning<br>  $\blacklozenge$  100% rated output torque<br>  $\blacklozenge$  Variable current control technology, High curren ◆Integrated compact size for saving mounting space<br>
◆Without losing step, High accuracy in positioning<br>
◆100% rated output torque<br>
◆Variable current control technology, High current efficiency<br>
◆Small vibration, Smooth a • Without losing step, High accuracy in positioning<br>
• 100% rated output torque<br>
• Variable current control technology, High current efficiency<br>
• Small vibration, Smooth and reliable moving at low speed<br>
• Accelerate and  $\bigstar$ 100% rated output torque<br>  $\star$ Variable current control technology, High current efficiency<br>  $\star$ Small vibration, Smooth and reliable moving at low speed<br>  $\star$ Accelerate and decelerate control inside, Great improvemen

- 
- 
- 
- 

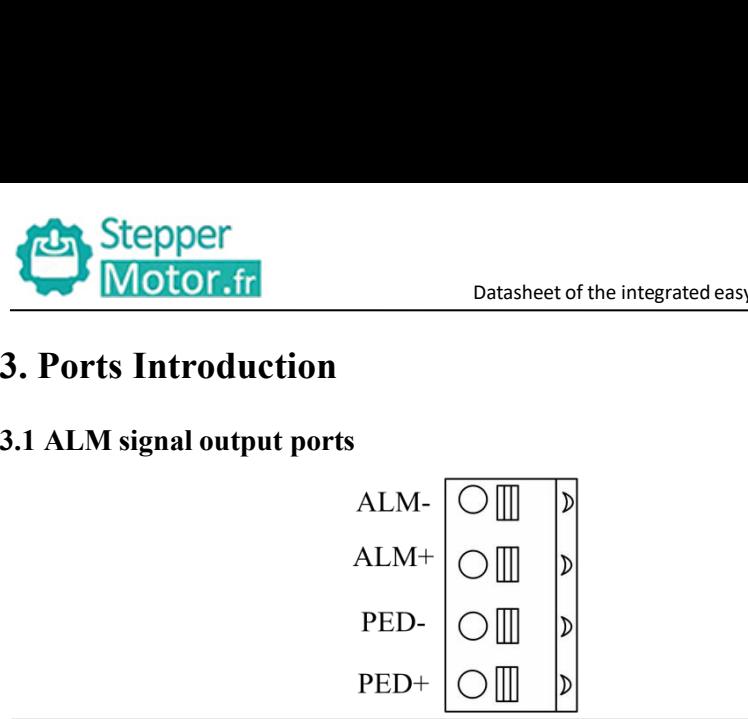

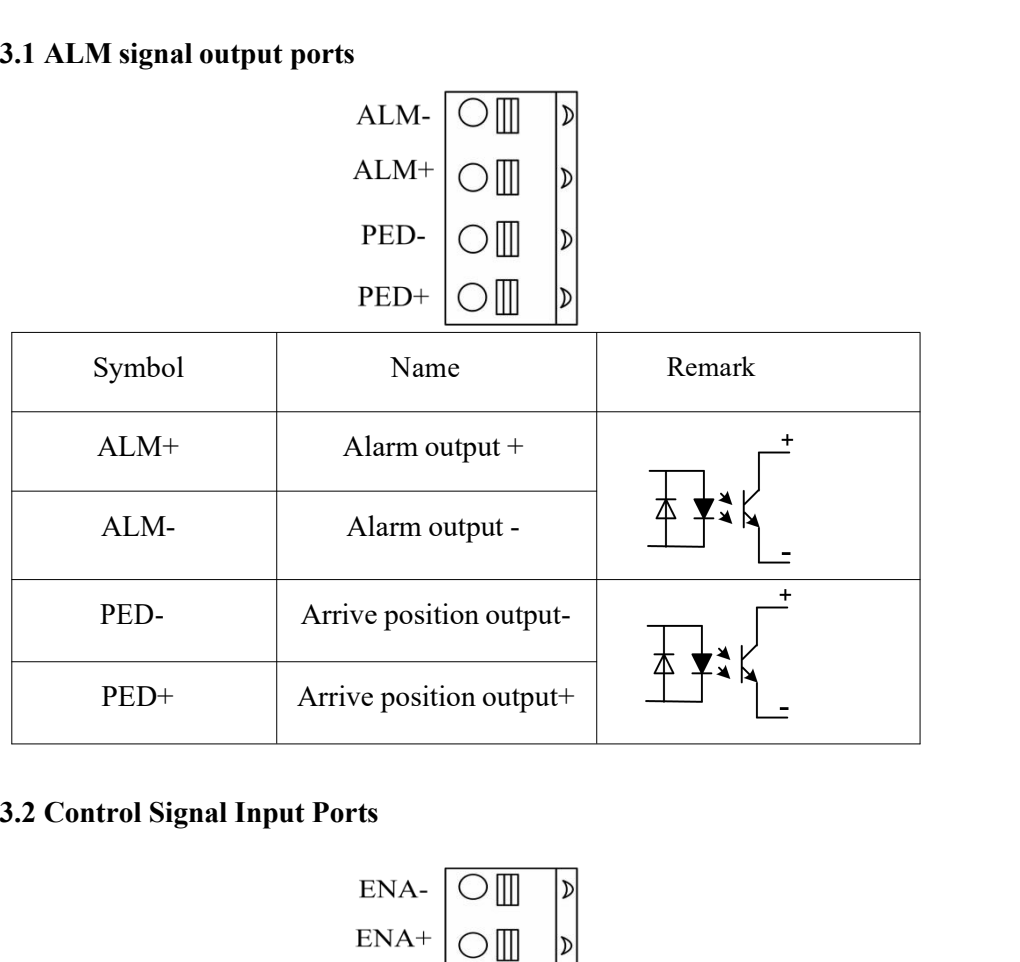

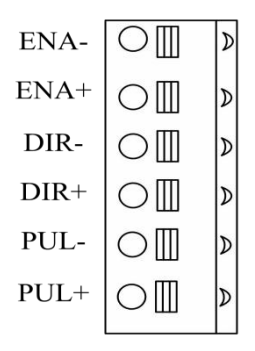

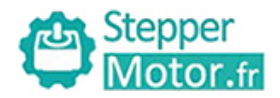

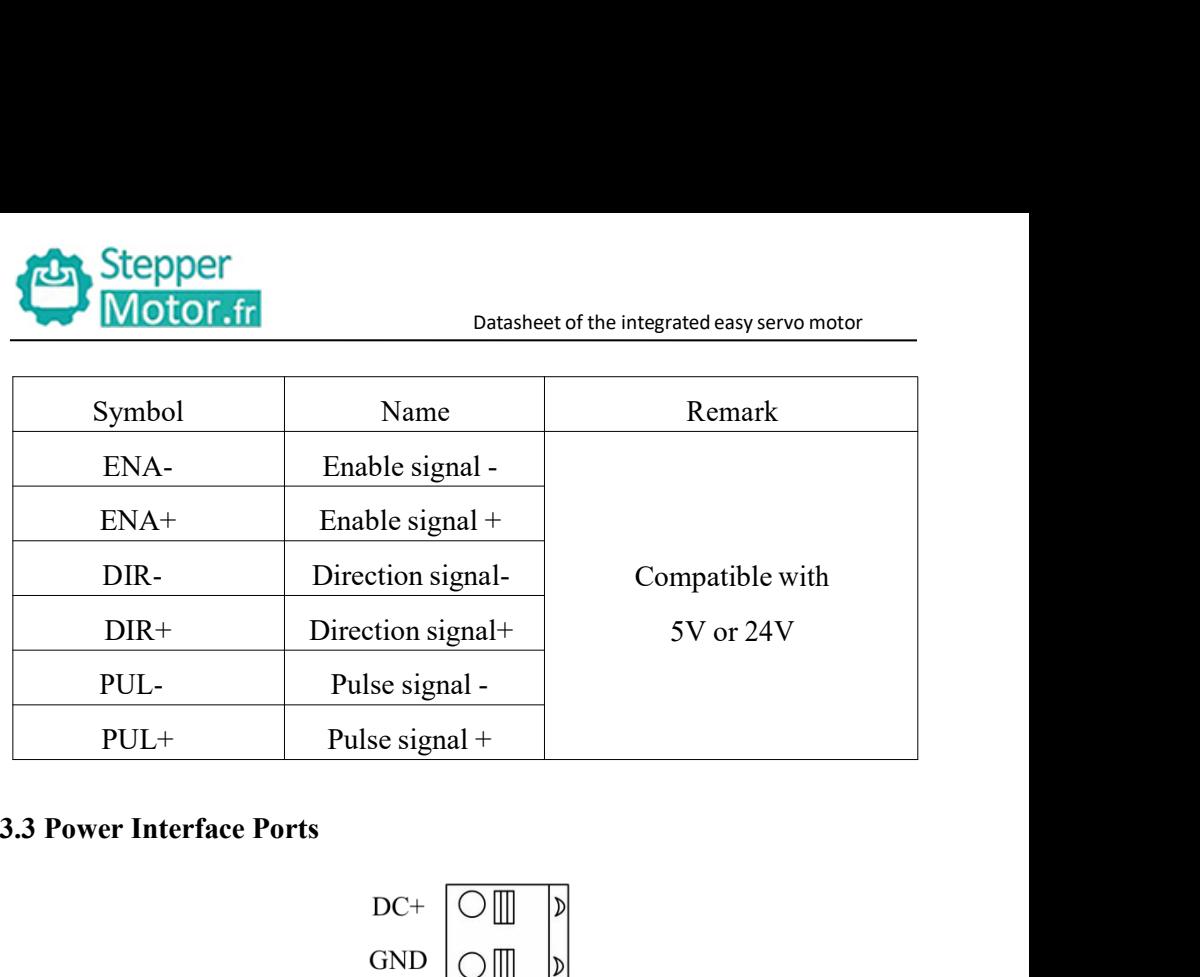

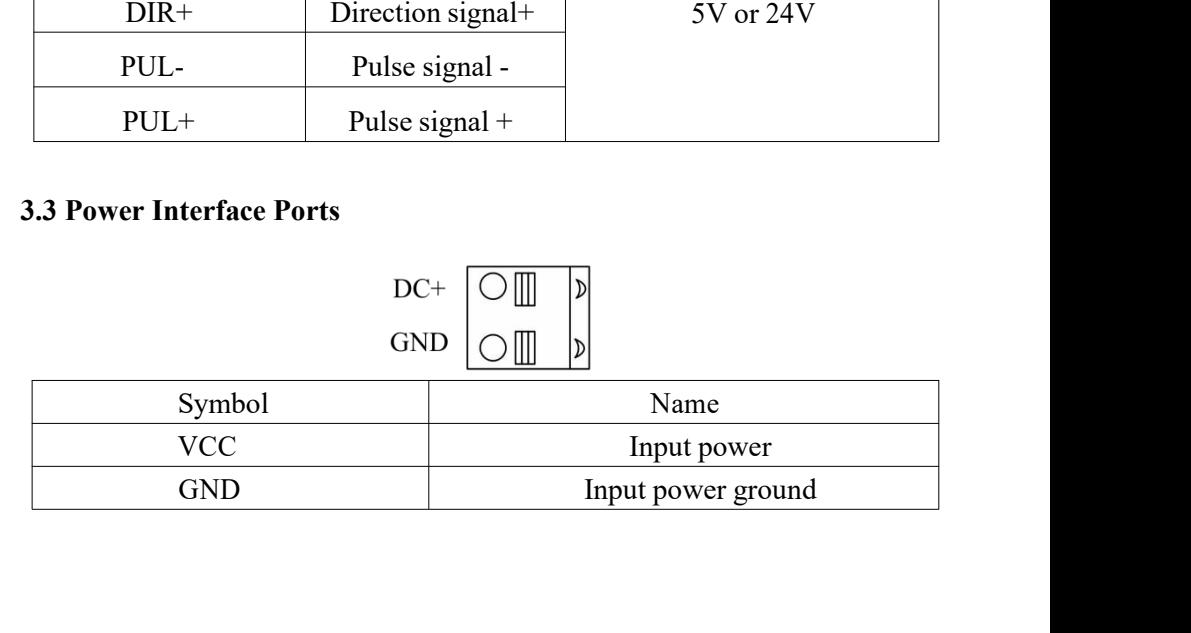

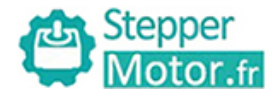

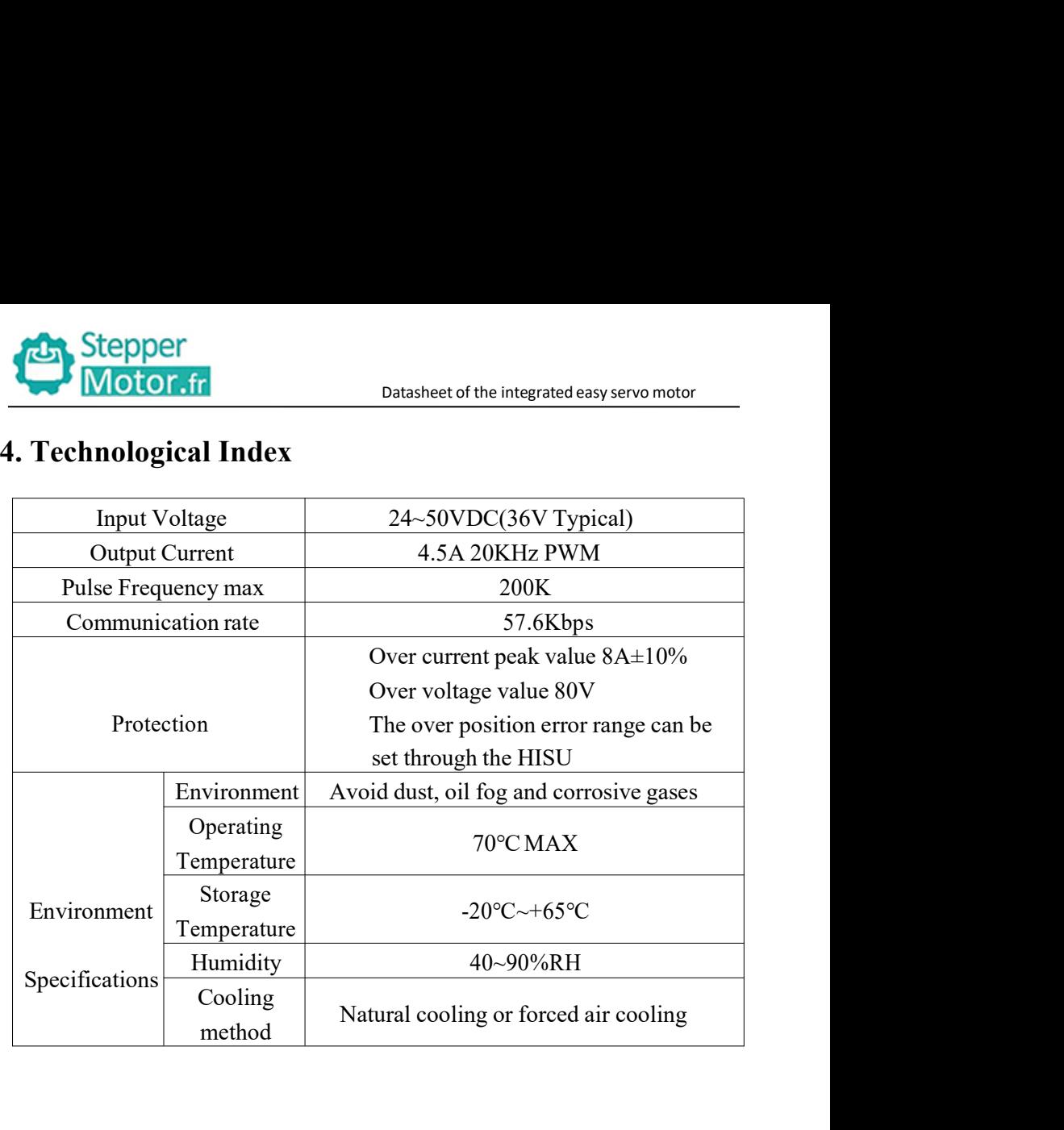

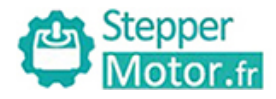

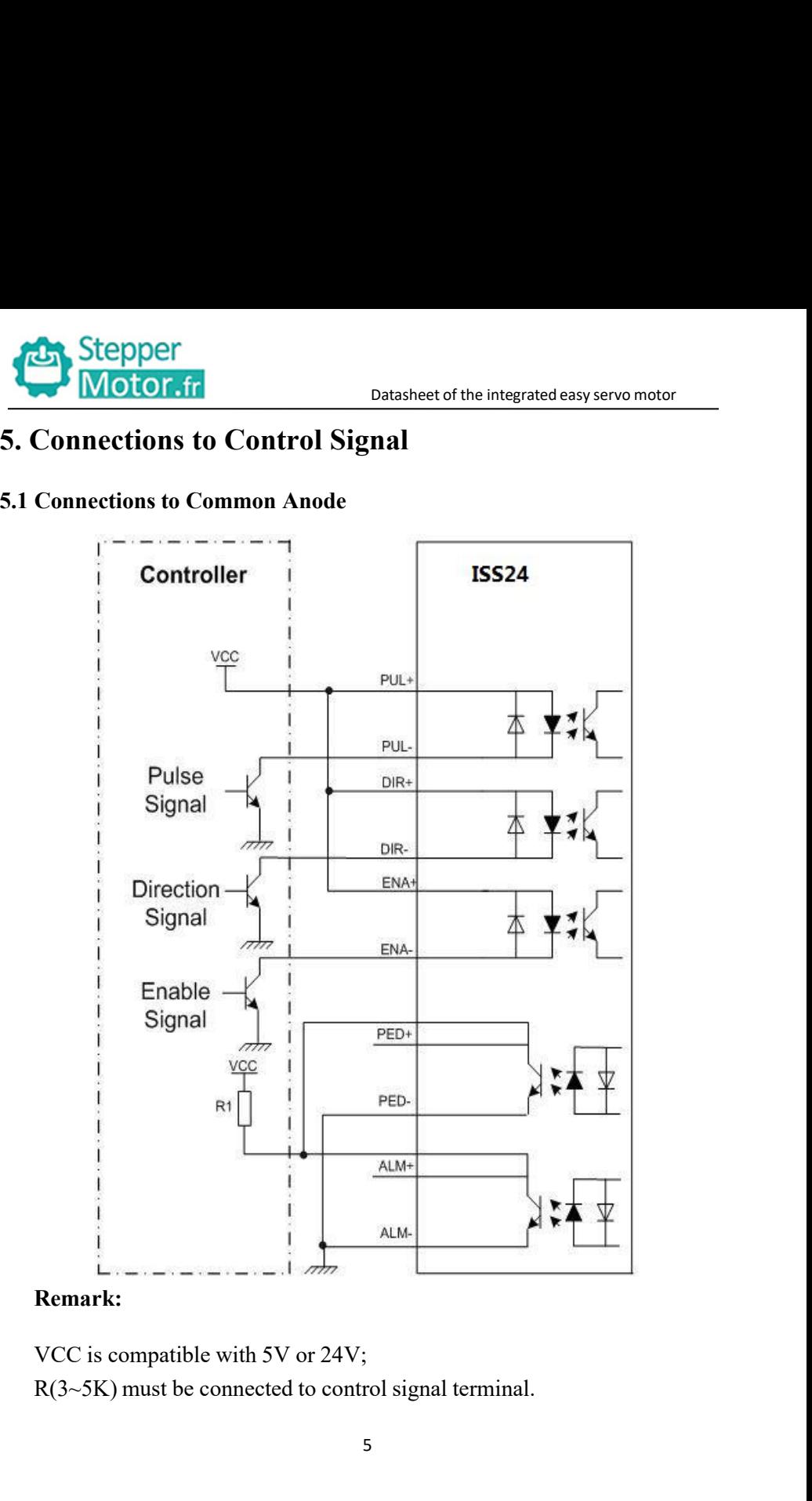

- 
- 

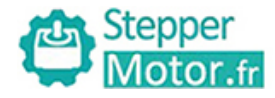

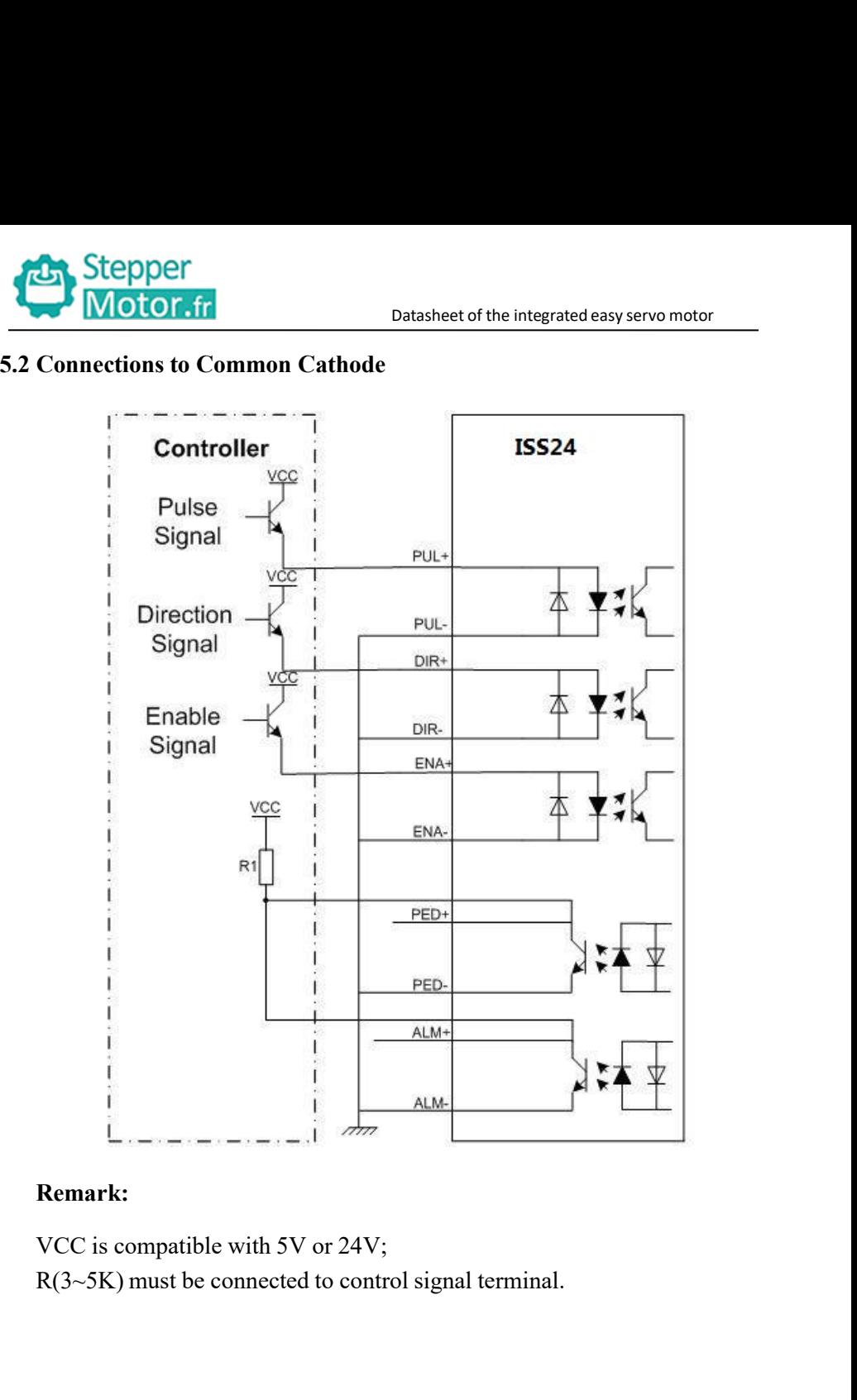

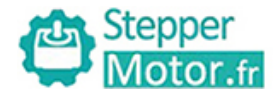

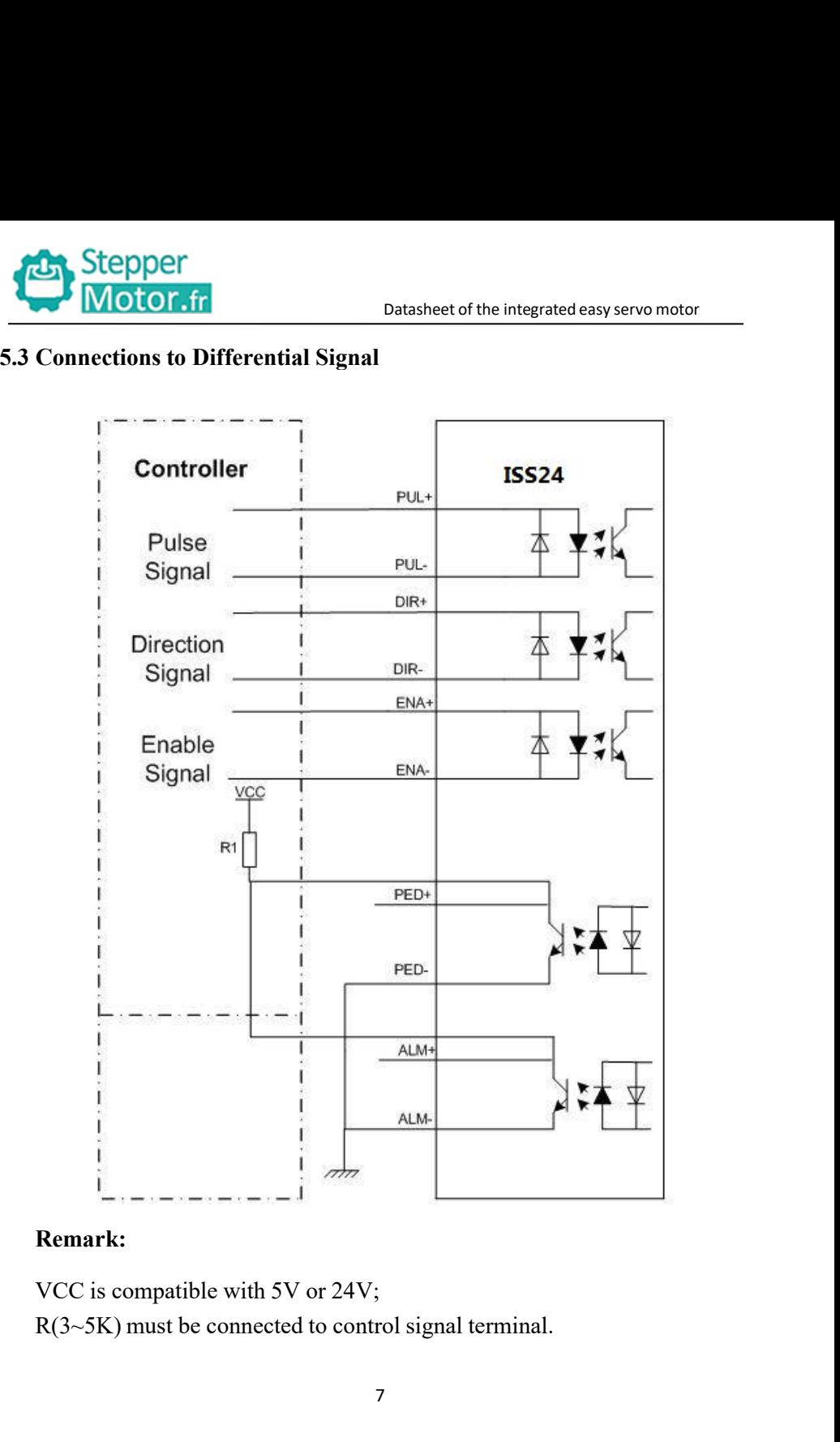

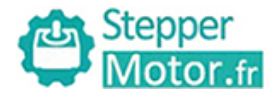

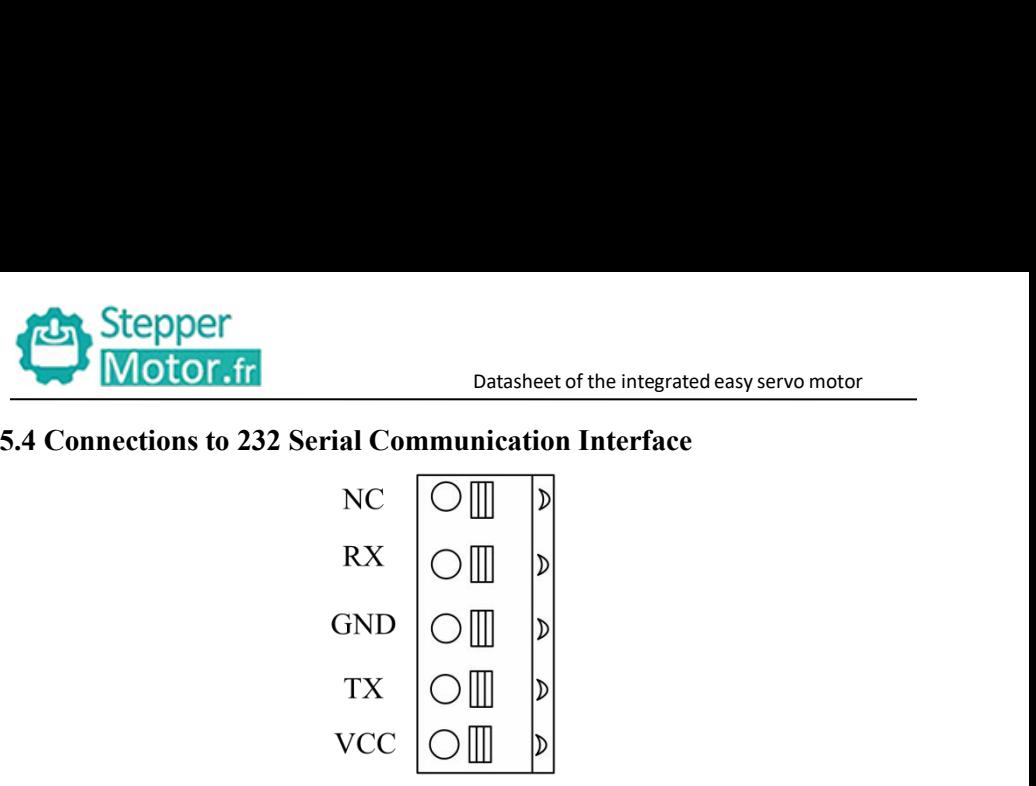

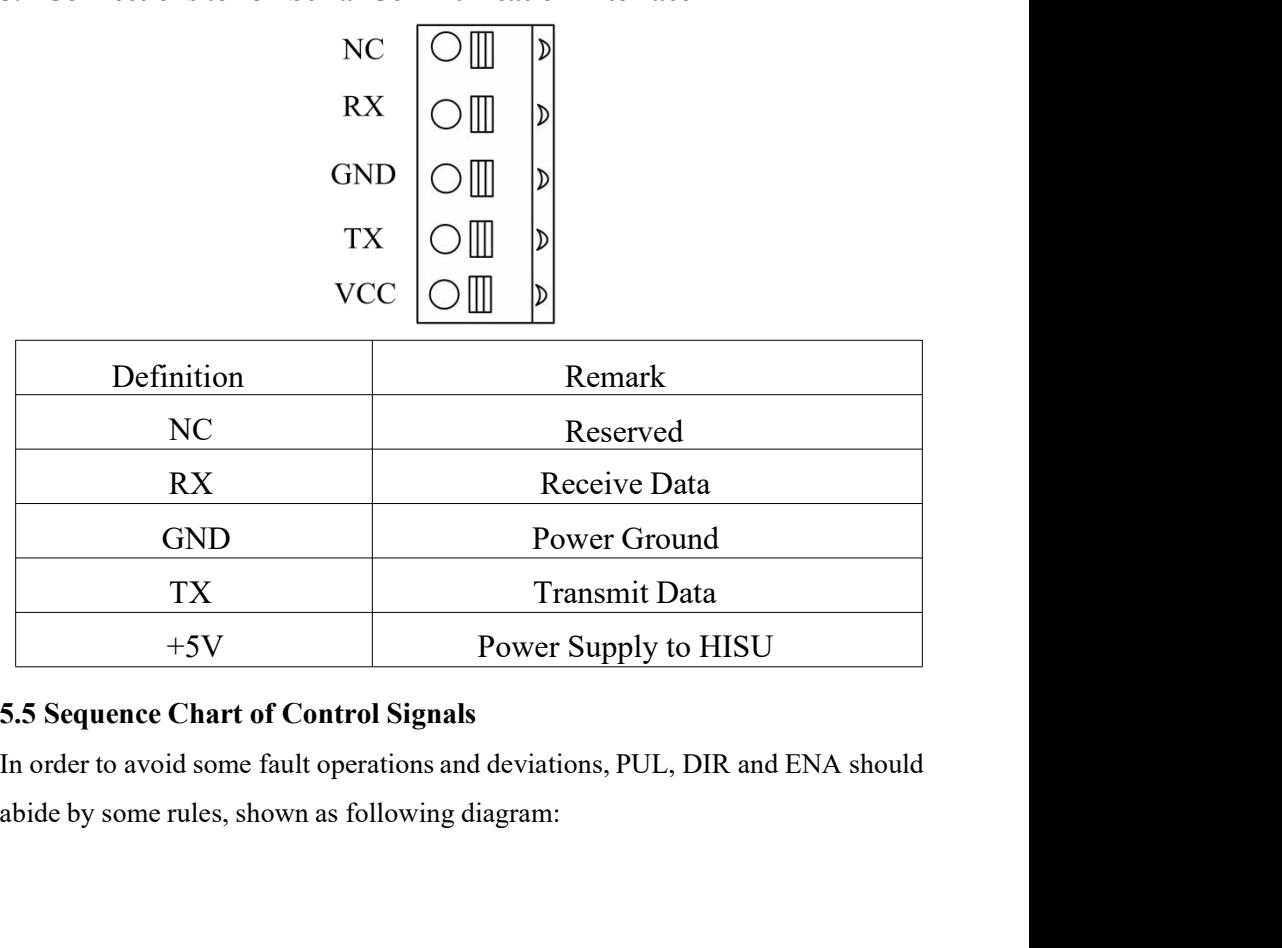

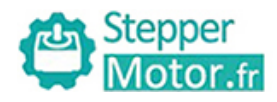

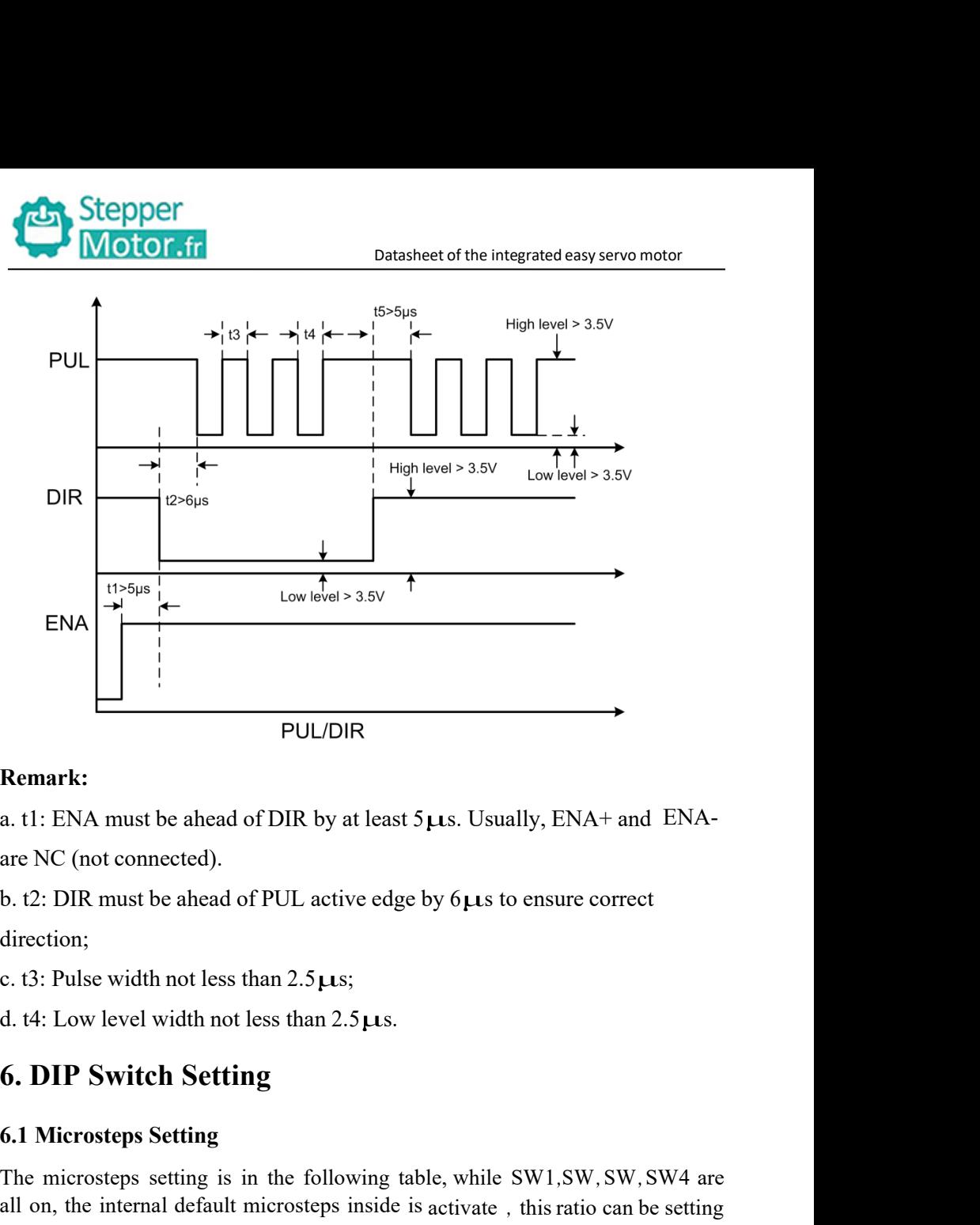

direction;

**a. t1:** ENA must be ahead of DIR by at least  $5\mu s$ . Usua<br>are NC (not connected).<br>b. t2: DIR must be ahead of PUL active edge by  $6\mu s$  to<br>direction;<br>c. t3: Pulse width not less than  $2.5\mu s$ ;<br>d. t4: Low level width not are NC (not connected).<br>
b. t2: DIR must be ahead of PUL active edge by 6µs to ensure correct<br>
direction;<br>
c. t3: Pulse width not less than 2.5µs;<br>
d. t4: Low level width not less than 2.5µs.<br> **6. DIP Switch Setting**<br>
6.1 b. t2: DIR must be ahead of PUL active edge by  $6\mu s$  to ensure correct<br>direction;<br>c. t3: Pulse width not less than  $2.5\mu s$ ;<br>d. t4: Low level width not less than  $2.5\mu s$ .<br>**6. DIP Switch Setting**<br>The microsteps setting<br>T 1. 2. DIR must be ancad of 1 OL active edge by<br>direction;<br>c. 13: Pulse width not less than 2.5  $\mu$ s;<br>d. 14: Low level width not less than 2.5  $\mu$ s.<br>**6. DIP Switch Setting**<br>**6.1 Microsteps Setting**<br>The microsteps setting

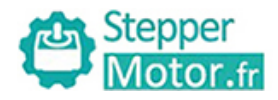

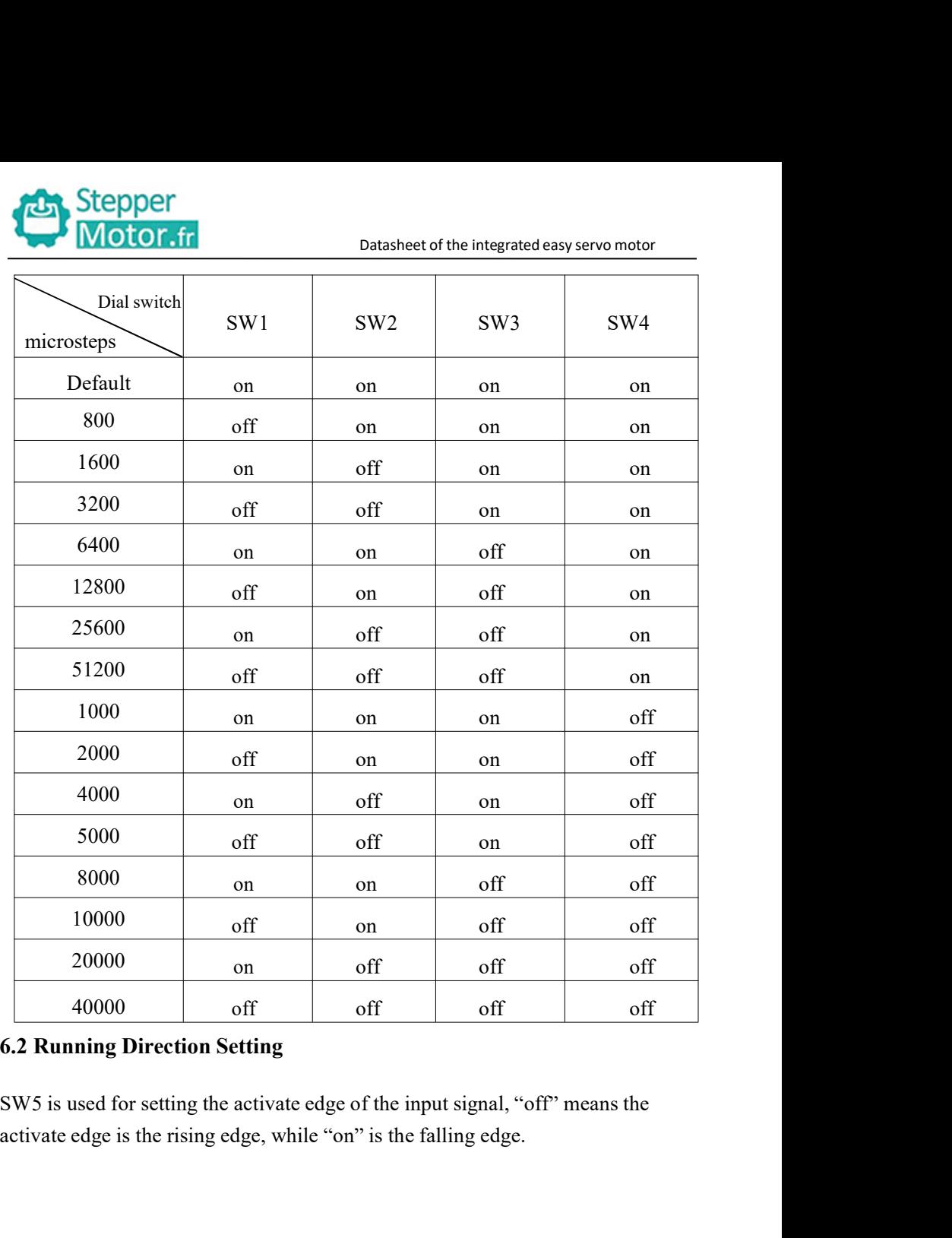

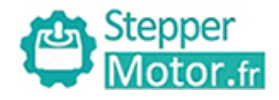

**6.3**Activate Edge Setting<br>SW6 is used for setting the running direction, "off" means CW.<br>means CW. Stepper<br>
Stepper<br>
SW6 is used for setting<br>
SW6 is used for setting the running direction, "off" means CCW, while "on"<br>
means CW.<br>
T. Faults alarm and LED flicker frequency Stepper<br>
Motor.fr Data<br>
6.3 Activate Edge Setting<br>
SW6 is used for setting the running direction,<br>
means CW.<br>
7. Faults alarm and LED flicker frequen

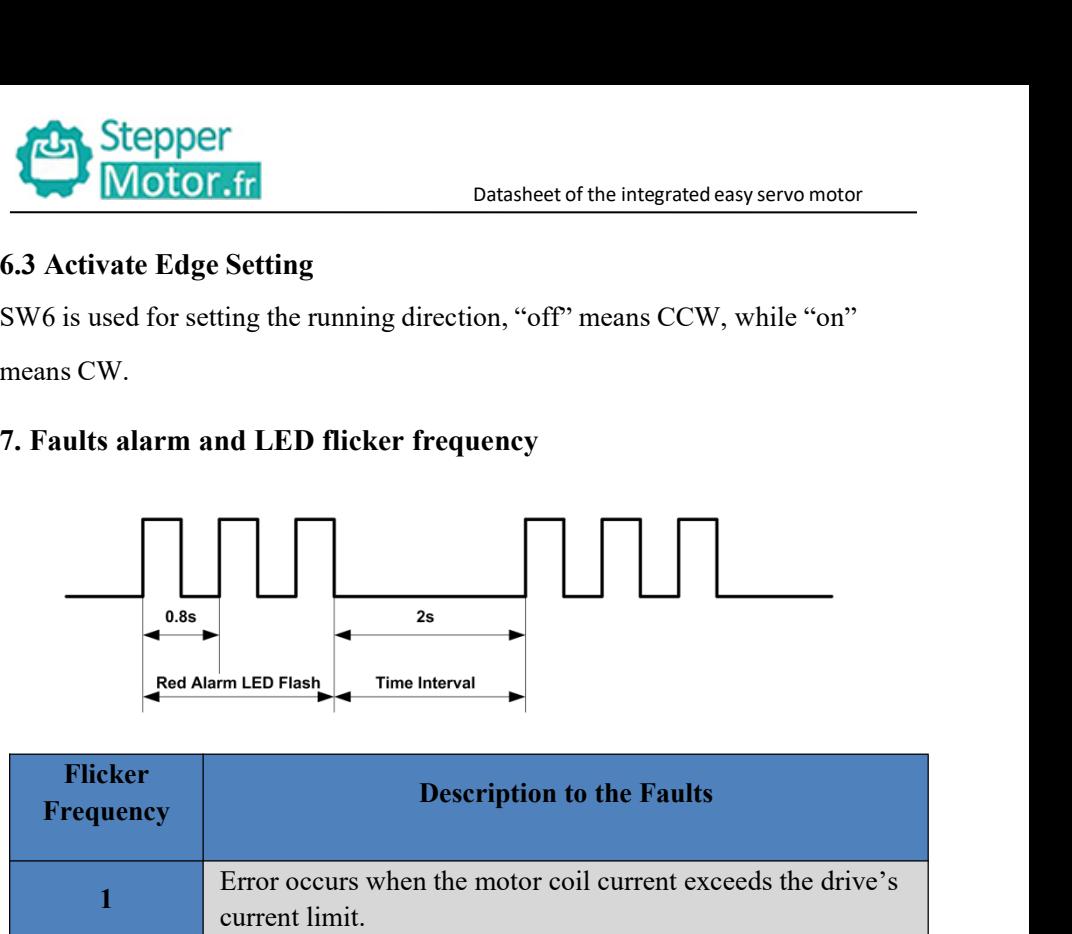

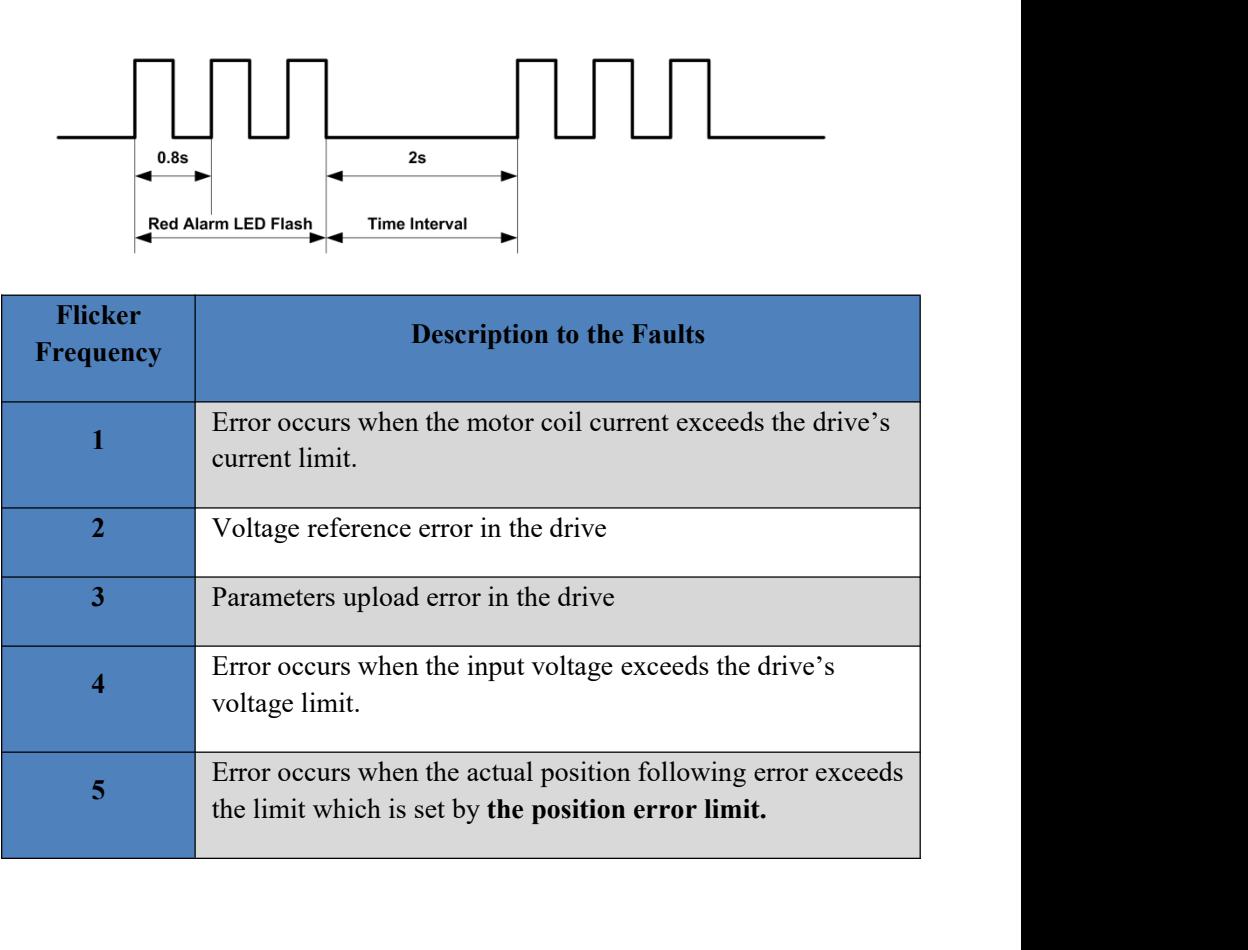

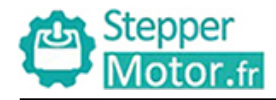

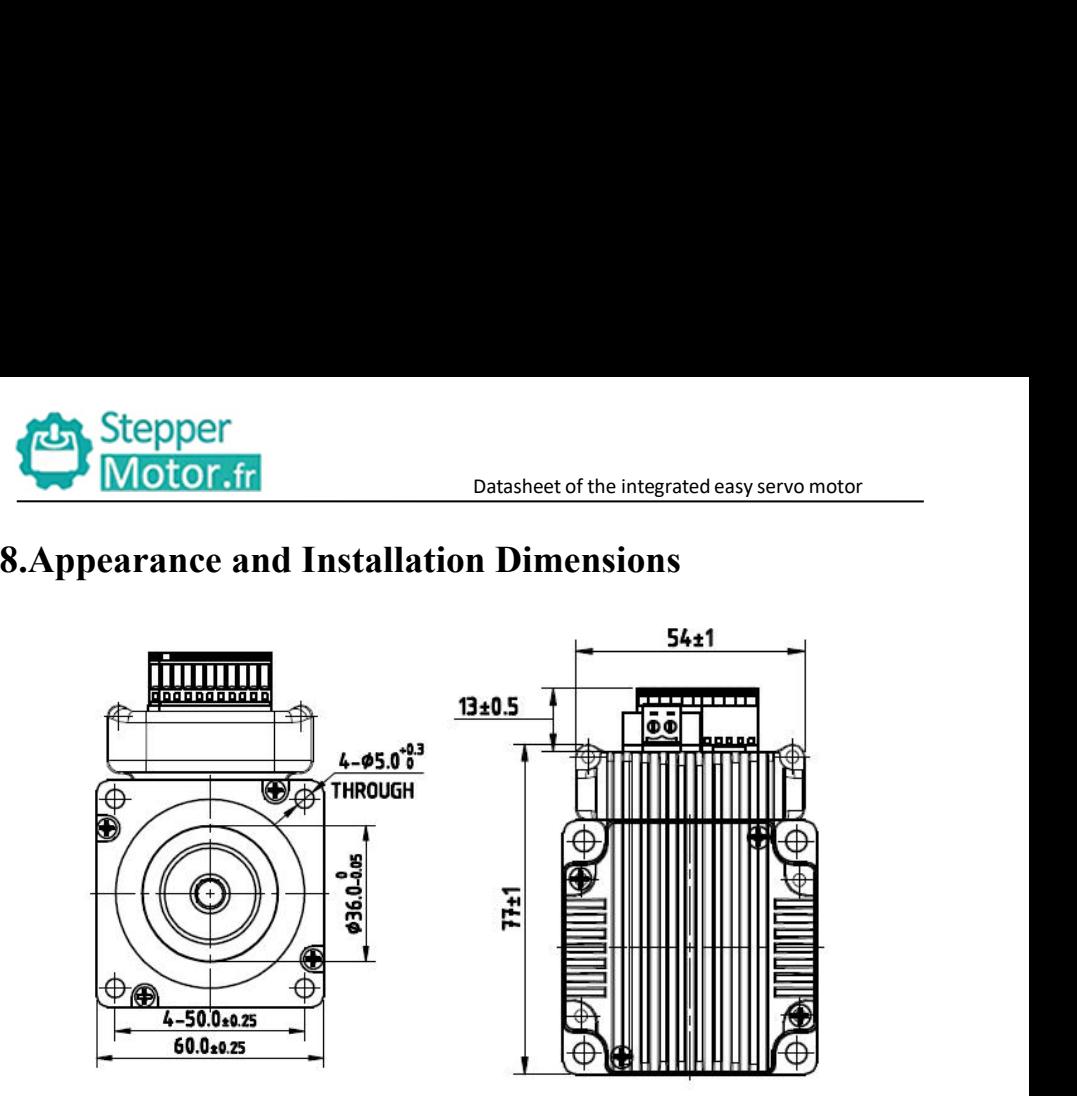

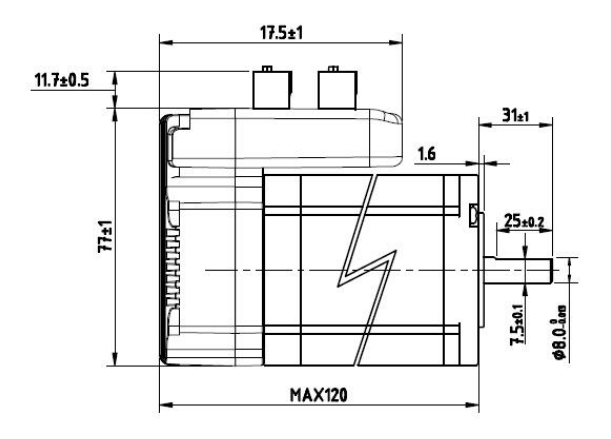

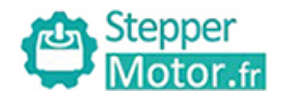

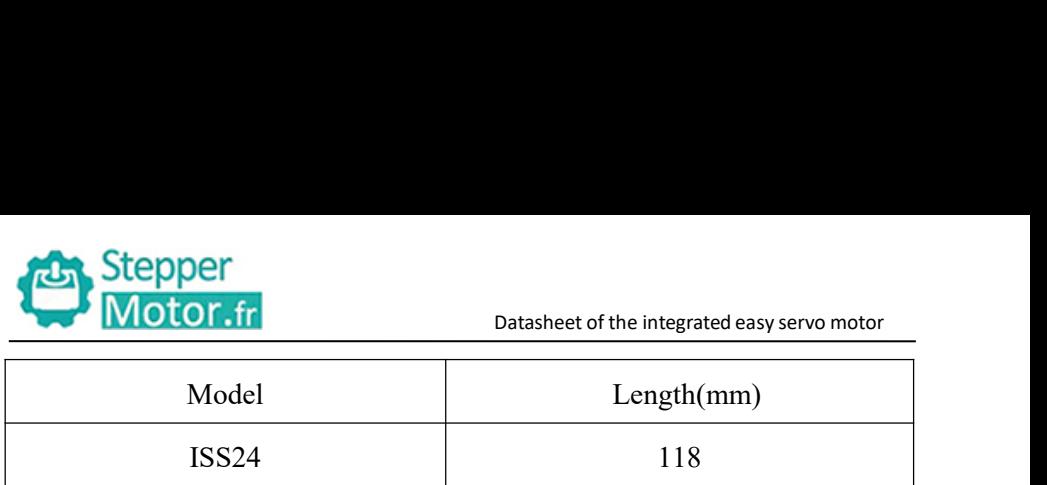

**18.Stepper**<br> **18. Stepper**<br> **18. Stepper**<br> **18. Stepper**<br> **18. Stepper**<br> **18. Stepper**<br> **18. Stepper**<br> **18. Stepper**<br> **18. Stepperished Brancher Setting**<br> **18. Parameter Setting**<br> **18. Parameter Setting**<br> **18. Discrement** The parameter setting<br>
The parameter Setting<br>
The parameter setting method of ISS24 drive is to use a HISU adjuster through<br>
The parameter setting method of ISS24 drive is to use a HISU adjuster through<br>
the 232 serial com Stepper<br>
Motor.fr<br>
Model Length(mm)<br>
ISS24 118<br>
9. Parameter Setting<br>
The parameter setting method of ISS24 drive is to use a HISU adjuster through<br>
the 232 serial communication ports, only in this way can we setting the<br> parameter Stepper<br>
Motor.fr<br>
Model Length(mm)<br>
ISS24 118<br> **9. Parameter Setting**<br>
The parameter setting method of ISS24 drive is to use a HISU adjuster through<br>
the 232 serial communication ports, only in this way can we s **Corresponding motor**<br>
Motor **Corresponding Model**<br>
ISS24 118<br> **P. Parameter Setting**<br>
The parameter setting method of ISS24 drive is to use a HISU adjuster through<br>
the 232 serial communication ports, only in this way ca **DEATER CONTRET CONTRET CONTRET CONTRET CONTRET CONTRET TO THE PATTENTIFY THE PATTENTIFY THE PATTENT THE PATTENT THE PATTENT THE PATTENT THE PATTENT THE PATTENT THE PATTENT THE PATTENT OF A SET THE PATTENT OF A SET THE PA** parameters. 18824 118<br>
9. Parameter Setting<br>
The parameter setting method of ISS24 drive is to use a HISU adjuster through<br>
the 232 serial communication ports, only in this way can we setting the<br>
parameters we want. There are a set

| corresponding motor which are carefully adjusted by our engineers, users<br>only need refer to the following table, specific condition and set the correct<br>parameters.<br>Actual value = Set value $\times$ the corresponding dimension |                      |            |                  |                                |                                |
|----------------------------------------------------------------------------------------------------|----------------------|------------|------------------|--------------------------------|--------------------------------|
| <b>Mode</b>                                                                                                    | <b>Definition</b>    | Range      | <b>Dimension</b> | <b>Drive</b><br><b>Restart</b> | <b>Defaule</b><br><b>Value</b> |
| <b>P1</b>                                                                                                    | Current loop Kp      | $0 - 4000$ | $\mathbf{1}$     | N                              | 1000                           |
| P <sub>2</sub>                                                                                                    | Current loop Ki      | $0 - 1000$ | $\mathbf{1}$     | $\mathbf N$                    | 100                            |
| <b>P3</b>                                                                                                    | Damping coefficient  | $0 - 1000$ | $\mathbf{1}$     | N                              | 100                            |
| <b>P4</b>                                                                                                    | Position loop Kp     | 0-4000     | $\mathbf{1}$     | $\mathbf N$                    | 1300                           |
| <b>P5</b>                                                                                                    | Position loop Ki     | $0 - 1000$ | $\mathbf 1$      | ${\bf N}$                      | 250                            |
| <b>P6</b>                                                                                                    | Speed loop Kp        | 0-3000     | $\mathbf{1}$     | N                              | 50                             |
| P7                                                                                                    | Position loop Ki     | $0 - 1000$ | $\mathbf{1}$     | ${\bf N}$                      | 10                             |
| <b>P8</b>                                                                                                    | Open loop current    | $0 - 40$   | 0.1              | $\mathbf N$                    | 30                             |
| <b>P9</b>                                                                                                    | Close loop current   | $0 - 30$   | 0.1              | N                              | 20                             |
| <b>P10</b>                                                                                                    | Alarm level          | $0 - 1$    | 1                | $\mathbf N$                    | $\overline{0}$                 |
| <b>P11</b>                                                                                                    | Reserved             |            |                  |                                |                                |
| <b>P12</b>                                                                                                    | Stop lock enable     | $0 - 1$    | 1                | N                              | $\boldsymbol{0}$               |
| P <sub>13</sub>                                                                                                    | Enable signal level  | $0 - 1$    | $\mathbf{1}$     | ${\bf N}$                      | $\boldsymbol{0}$               |
| P <sub>14</sub>                                                                                                    | Arrival level        | $0 - 1$    | 1                | $\mathbf N$                    | 1                              |
| P <sub>15</sub>                                                                                                    | Reserved             |            |                  |                                |                                |
| P <sub>16</sub>                                                                                                    | Position error limit | 0-3000     | 10               | N                              | 1000                           |
| P17                                                                                                    | Reserved             |            |                  |                                |                                |
| <b>P18</b>                                                                                                    | Reserved             |            |                  |                                |                                |
| <b>P19</b>                                                                                                    | Speed smoothness     | $0 - 10$   | $\mathbf{1}$     | N                              | $\boldsymbol{0}$               |
| <b>P20</b>                                                                                                    | User-defined p/r     | 4-1000     | 50               | Y                              | $8\,$                          |

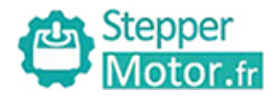

Datasheet of the integrated easy servo motor<br>Dans, use the HISU to download the<br>Etail descriptions to every parameter Stepper<br>Thereare total 20 parameter configurations, use the HISU to download the<br>configured parameters to the drive, the detail descriptions to every parameter<br>configuration are as follows: Configured Configured parameters to the drive, the detail descriptions to every parameter<br>
There are total 20 parameter configurations, use the HISU to download the<br>
configuration are as follows:<br> **Item Description** Stepper<br>
Motor.fr<br>
There are total 20 parameter configurations, use the H<br>
configuration are as follows:<br>
The detail description<br>
Configuration are as follows:<br>
The Description<br>
Configuration Kn Increase Kn to make event r

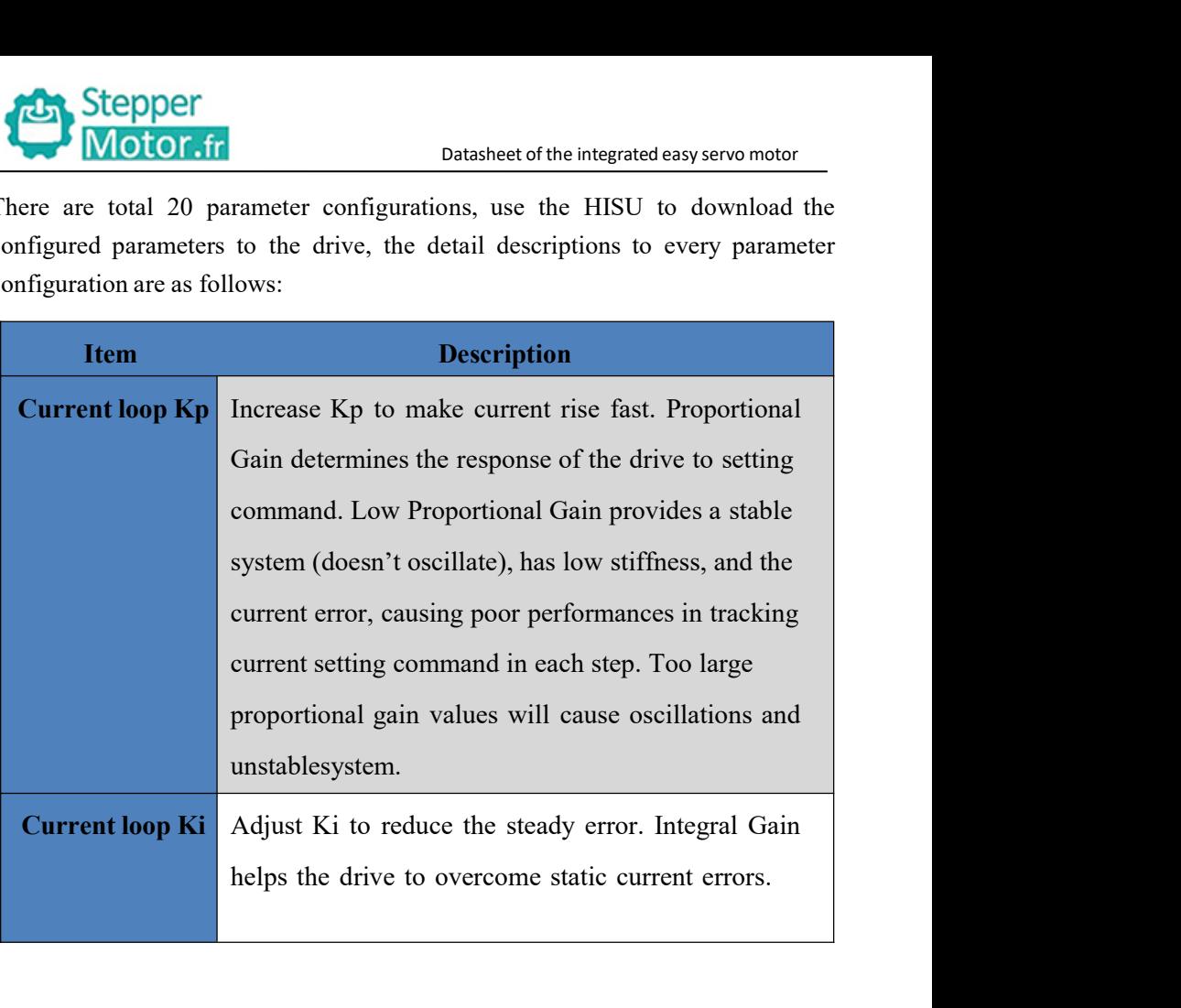

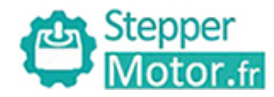

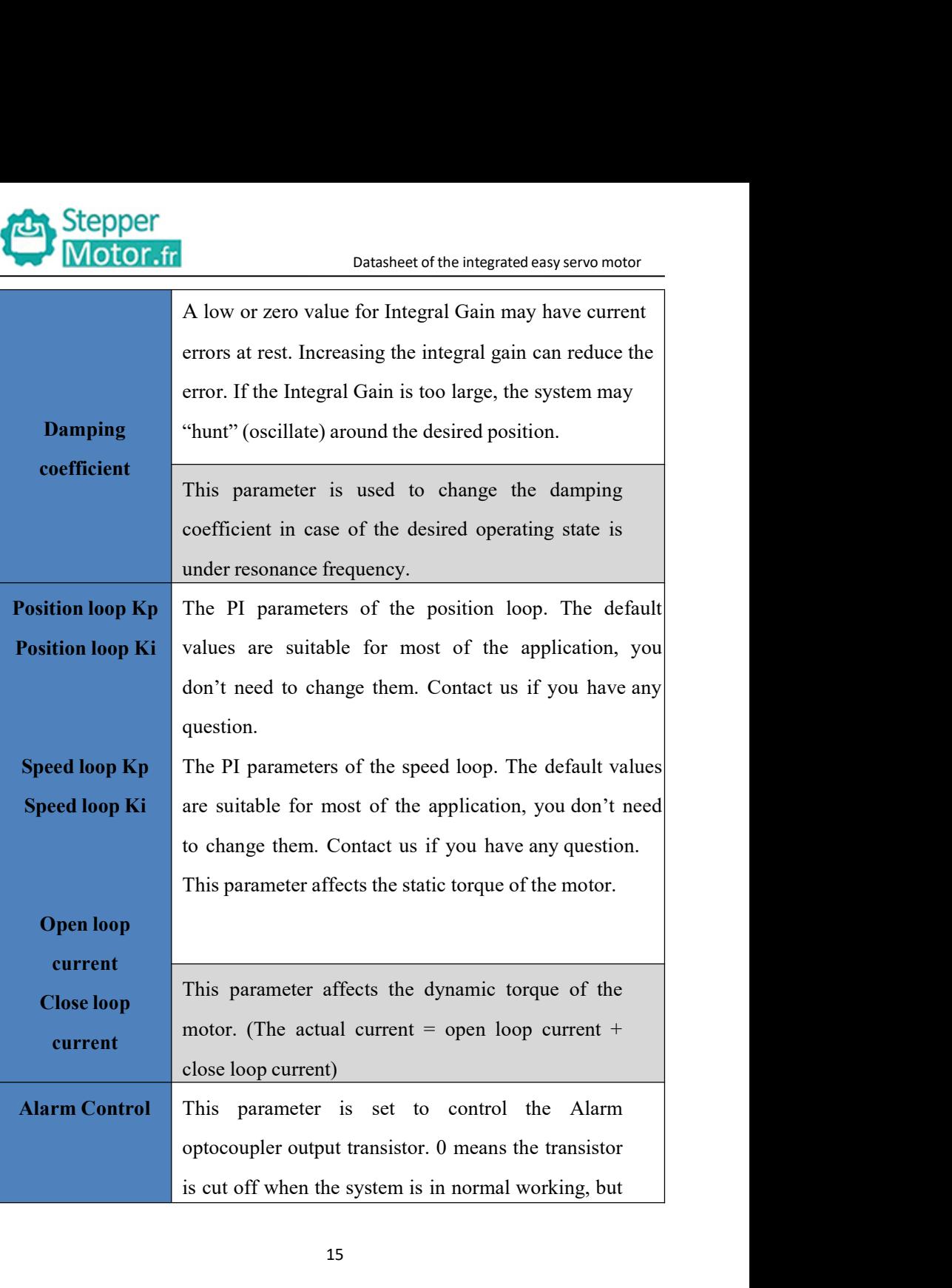

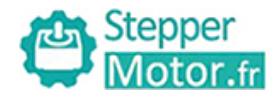

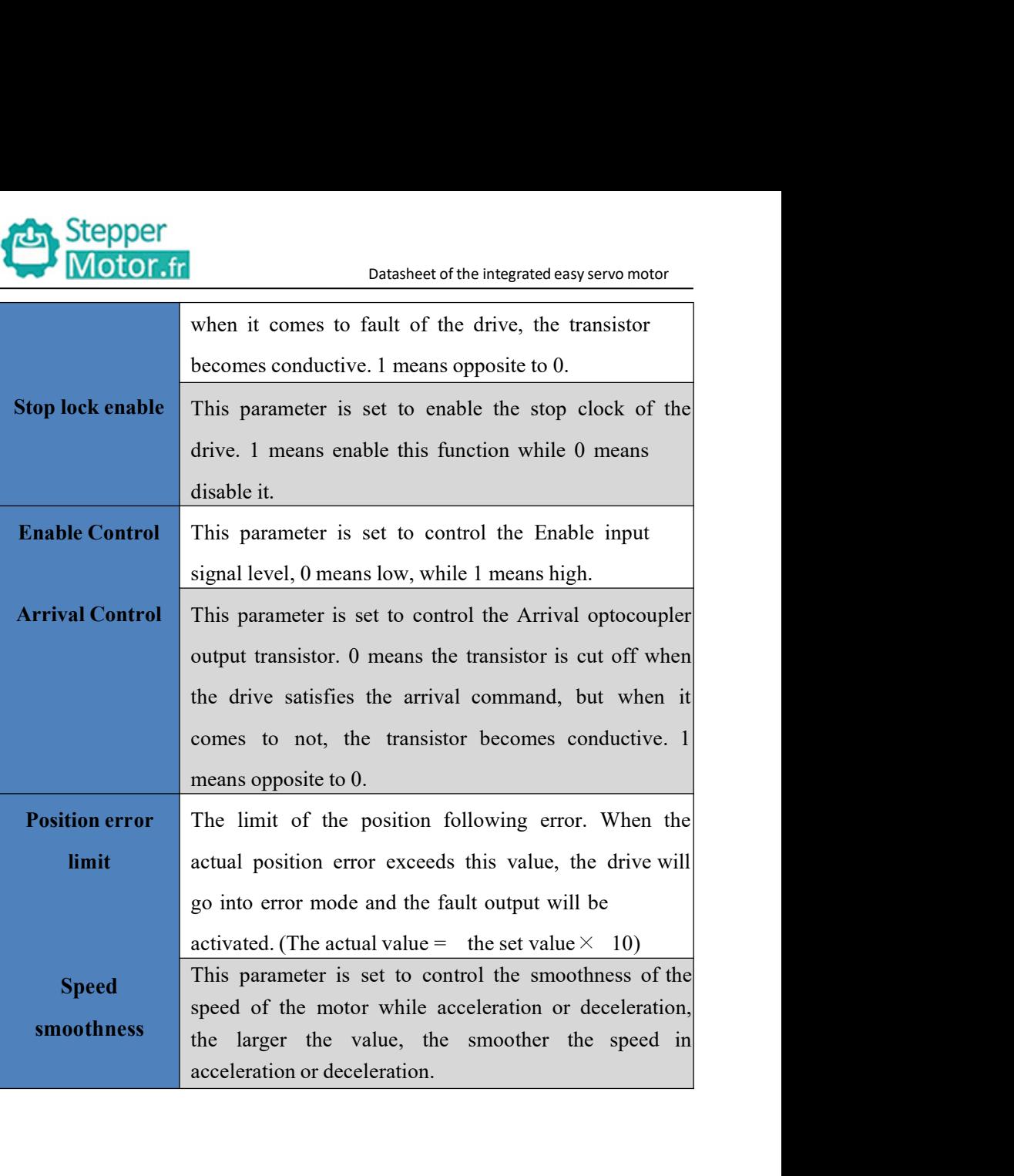

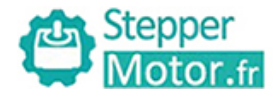

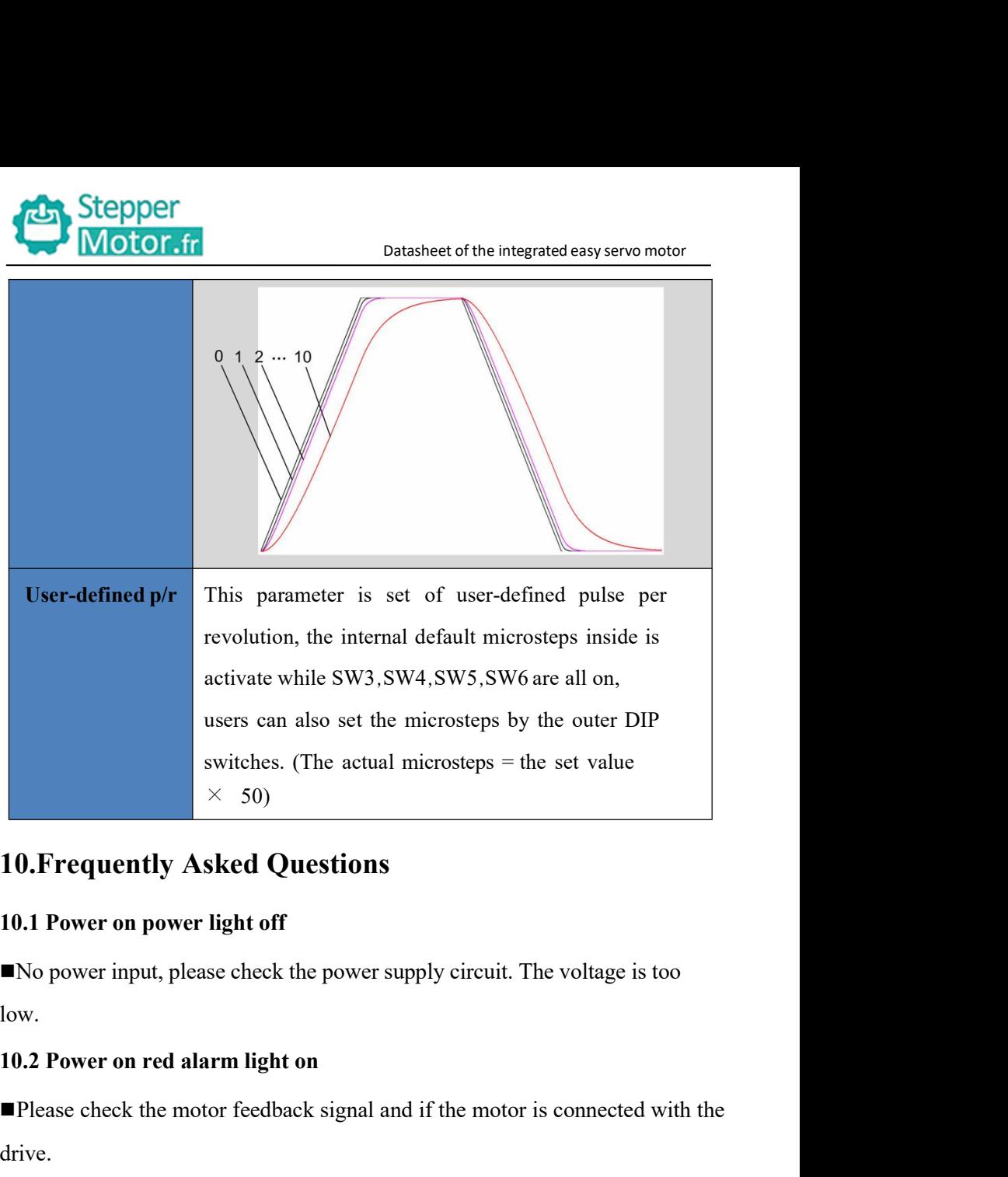

low. **IO.1 Power on power light off**<br>
■No power input, please check the power supply circuit.<br>
low.<br> **IO.2 Power on red alarm light on**<br>
■Please check the motor feedback signal and if the moto<br>
drive.<br>
■ The stepper servo driv

**Please check the motor feedback signal and if the motor is connected with the motor.**<br> **Please check the motor feedback signal and if the motor is connected with the drive.**<br> **Please check the motor feedback signal and i** drive.

**10. Frequently Asked Questions**<br> **10.1 Power on power light off**<br>
■No power input, please check the power supply circuit. The voltage is too<br>
low.<br> **10.2 Power on red alarm light on**<br>
■Please check the motor feedback sig

# Datasheet of the integrated easy servo motor<br> **Otor running a small angle**

**10.3 Red alarm light on after the motor running a small angle**<br> **10.3 Red alarm light on after the motor running a small angle**<br> **10.3 Red alarm light on after the motor running a small angle**<br> **10.3 Red alarm light on af** Please check the motor phase wires if they are connected easy servo motor<br>
■Please check the motor phase wires if they are connected correctly, if not,<br>
please refer to the 3.4 Power Ports.<br>
■Please check the parameter in

Stepper<br>
Motor.fr<br>
Datasheetof the integrated easy se<br>
10.3 Red alarm light on after the motor running a small a<br>
Please check the motor phase wires if they are connected correct<br>
please refer to the 3.4 Power Ports.<br>
Ple **Please check the motor is a connected easy servo motor**<br> **Please check the motor phase wires if they are connected correctly, if not,**<br> **Please refer to the 3.4 Power Ports.**<br> **Please check the parameter in the drive if t** Stepper<br>
10.3 Red alarm light on after the motor running a small angle<br>
IPlease check the motor phase wires if they are connected correctly, if not,<br>
please refer to the 3.4 Power Ports.<br>
IPlease check the parameter in the correctly. **Please check if the motor conducts** of the integrated easy servo motor<br> **Please check the motor phase wires if they are connected correctly, if not,**<br>
please refer to the 3.4 Power Ports.<br> **Please check the parameter in t 10.3 Red alarm light on after the motor running a small angle**<br> **Please check the motor phase wires if they are connected correctly, if not,**<br>
please refer to the 3.4 Power Ports.<br> **Please check the parameter in the drive** ■ Please check the motor phase wires if they are connected correctly, if not, please refer to the 3.4 Power Ports.<br>
■ Please check the parameter in the drive if the poles of the motor and the encoder lines are correspondi **■** Please check the parameter in the drive if the poles of the motor and the encoder lines are corresponding with the real parameters, if not, set them correctly.<br>■ Please check if the frequency of the pulse signal is to **Please check the parameter in the drive if the poles of the motor and the encoder lines are corresponding with the real parameters, if not, set them correctly.**<br> **Please check if the frequency of the pulse signal is too** 

mode.